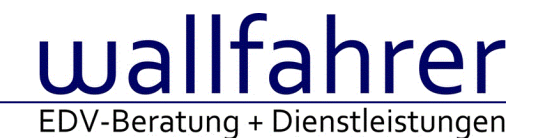

# **WINLine Versionsbeschreibung**

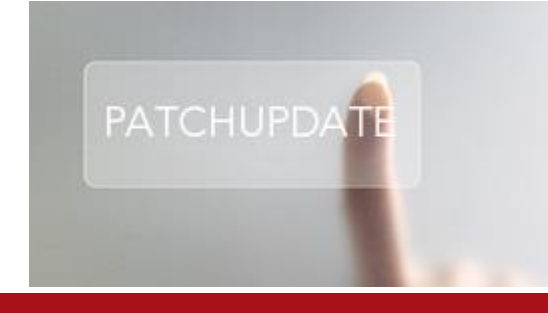

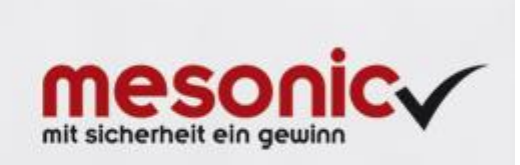

# WinLine Patch Update

#### **Informationen zur Administration der mesonic WinLine - Januar 2017**

# **Patch Update von Version 10.2 Build 10002.19 auf Version 10.2 Build 10002.20**

Sehr geehrter WinLine Anwender,

ab sofort steht Ihnen der Patch auf die neue Version 10.2 (Build 10002.20) zur Verfügung, der durch einen einfachen Klick auf den Button "Patch-Update" heruntergeladen und anschließend installiert werden kann.

# **Wichtige Information! Folgender Punkt ist bei dem Update auf Version 10.2 (Build 10002.20) zu beachten:**

# **Der Patchvorgang muss im WinLine ADMN ausgeführt werden!**

#### **Achtung:**

Für die Installation des Patches muss die Version 10.2 (Build 10002.19) vorhanden sein. Außerdem sollte darauf geachtet werden, dass auf dem Rechner, auf dem der Patch ausgeführt wird, der Internet Explorer Version 6.0 oder höher installiert ist.

#### **Was ist VOR dem Update zu berücksichtigen?**

Vor dem Update-Vorgang ist sowohl eine Datensicherung, als auch eine Sicherung des Programmstandes anzulegen. Damit gewährleisten Sie, dass - im Falle eines unvorhersehbaren Zwischenfalls (z.B. Stromausfall, Hardwarekonflikte, Netzwerkschwankungen, etc.) und den dadurch verursachten Abbruch des Updatevorgangs wieder auf Ihre funktionsfähige Version zurückgesetzt werden kann.

# **Hinweis:**

Dieser Patch wird für alle installierten Sprachen durchgeführt!

Sollte im Zuge des Patchupdates eine Fehlermeldung auftreten, so können diese in der Datei "MSM Update Wizard Log(Uhrzeit).spl" nachgelesen werden. Beispiel für eine Fehlermeldung: "Beim Abgleich der neuen Dateien sind Fehler aufgetreten. Anhand des Protokolls können Sie feststellen welche Schritte nicht erfolgreich waren". Sollte sich in dieser Datei ein Eintrag "Could not open C:\WinLine\MESODISP3.MESO. (Different Program Versions 80700001 <=> 90000000)" finden, so müssen die entsprechenden Sprachdateien upgedatet werden. Wenn keine zusätzlichen Sprachen verwendet werden, können die Dateien aus dem WinLine - Programmverzeichnis gelöscht werden. Bei einer Netzwerkinstallation müssen die nicht verwendeten Sprachdateien auch aus dem WinLine - System-Verzeichnis am Server gelöscht werden.

**Änderungen in der Version 10.2 Build 10002.20**

#### **WinLine FIBU**

Auswertungen - Mehr als 10 Mio Buchungen im Journal und Kontoblatt

In den Auswertungen "Journal" und "Kontoblatt" können in den Feldern für die von- und bis- Buchungsnummer nun bis zu 9 Stellen (bisher max. 7 Stellen) eingegeben werden. Somit können mehr als 10 Mio. Buchungen ausgewertet werden.

# **WinLine FAKT**

Artikelstamm - Problem mit Grafiken Artikelstamm Eine ausgewählte und hinterlegte Grafikdatei wurde nicht immer sofort angezeigt.

#### Kommissionierung - Kommissionierung - Menge reduzieren

Beim Reduzieren der Liefermenge auf die kommissionierte Menge im Fenster "Kommissionierung" wurde das Kennzeichen nicht automatisch gesetzt, dass eine im Fenster reduzierte Liefermenge im nachfolgenden Lieferscheindruck verwendet werden soll. Es folgte eine Fehlermeldung beim Lieferscheindruck, dass der Beleg nicht gedruckt werden konnte, weil die Liefermenge die reservierte Menge überschritten hatte.

#### Aktualisierung von Reservierungszeilen

Wurden im Menüpunkt "Lieferantenlieferungen bearbeiten" Lieferdatümer in Kundenbestellungen zurückgeschrieben, so konnte es vorkommen, dass die Datümer in den zugehörigen Reservierungszeilen nicht aktualisiert wurden.

Dies wurde optimiert.

Belege - Belegvorschau aus "Belege" Es konnten vorkommen, dass nicht alle Belege als Vorschau ausgegeben werden konnte.

# Belege - Berechtigungen im Menüpunkt "Belege"

In den FAKT-Parametern können Profile für die EK- / VK-Belege hinterlegt werden. Diese Berechtigungen greifen unter dem Menüpunkt "Belege" gleich wie im Belegmanagement.

# Berücksichtigung der EK-Colli mit Mengenfaktor in Dispozeilen

Die Berechnung/Anzeige der Dispozeilen (Bedarfsvorschau) bei Verwendung von Einkaufscolli mit Mengenfaktoren wurde optimiert.

# **WinLine LIST**

Ausgabe einer Personenkontenliste - Ausgabe XSLX inkl. Zusatzfelder Die Ausgabe auf XLSX einer Personenkontenliste inkl. Datums-Zusatzfelder kann wieder durchgeführt werden.

#### **WinLine KASSE**

Menüpunkt Barrechnungen - Wahl der Belegart

Es wird nun immer die in der Vorlage vorbelegte Belegart im Menüpunkt Barrechnungen herangezogen, sofern die hinterlegte Belegart eine Barbelegart ist. (Option "Barrechnungen)

Wenn eine Belegart ohne der Option "Barrechnungen" oder gar keine Belegart in der Vorlage für den Menüpunkt Barrechnungen hinterlegt wird, wird die Belegart aus dem Personenkonto herangezogen.

Wenn auch beim Personenkonto eine Belegart ohne der Option "Barrechnungen" hinterlegt ist, wird die Barbelegart aus den Kassen-Stammdaten herangezogen.

#### Kassendashboard - Preisfindung bei Mengenänderung

Unter Umständen kam es vor, dass Staffelpreise bei einer Mengenänderung dieses Artikels nicht richtig übernommen wurden.

Dieses Verhalten trat nur in Verbindung des mesonic.ini Eintrags [Staffelpreise] auf.

#### Kassendashboard - Kundenmatchcode erweitert

Der Kundenmatchcode welcher mit der Funktion "Kundenwechsel" aufgerufen werden kann wurde um die Anzeige der Spalte "Kontoname 2" erweitert.

Zusätzlich werden nun nicht mehr inaktive Personenkonten angezeigt.

# **WinLine ADMN**

# Anlage der Briefanrede mittels Datentool /COMPCONTACT

Bei Ansprechpartnern des Typs "Firmenkontakt" die über das Datentool /COMPCONTACT angelegt werden, wird, im speziellen bei Datensätzen die über die WEBEdition angelegt wurden, die Briefanrede nun entsprechend korrekt angelegt.

# **WinLine PROD**

Stücklistenabgleich - Berücksichtigung durchgehende Fertigung

In einer Stückliste kann das Kennzeichen für die durchgehende Fertigung gesetzt bzw. deaktiviert werden. Wurde anschließend der Stücklistenabgleich vorgenommen, so wurde

a) im ersten Schritt das Kennzeichen der durchgehenden Fertigung in der Tabelle / Grid angezeigt

b) beim Umstellen das Kennzeichen der durchgehenden Fertigung nicht berücksichtigt

# **WinLine INFO**

Alle Konten - INFO - Alle Konten: Inhalte werden entsprechend der Kontonummer nicht korrekt angezeigt Wird im INFO-Modul unter "Alle Konten" ein Interessent geöffnet, so werden bestimmte Ordner, die für Interessenten nicht zur Verfügung stehen (Salden/Offene Posten/Journalsummen etc. ...) ordnungsgemäß ausgeblendet.

Wurden hier in der Vergangenheit, ohne das Fenster neu zu öffnen, erneut Debitoren bzw. Kreditoren geladen, wurden die ausgeblendeten Ordner nicht wieder eingeblendet.

Dies ist mit der nun vorliegenden Buildnummer behoben worden, sodass die Anzeige entsprechend der Kontonummer wieder korrekt erfolgt.

# **Patch Update Enterprise Connect**

Für die EWL steht ebenfalls ein Patch zur Verfügung, den Sie über diesen [Link](mhtml:file://D:/DOCU/mesonic/Update/102020.mht!ftp://www.mesonic.com/SUPPORT/UPDATES/10002191000220/ewl1000220.zip) downloaden können. Dabei ist folgende Vorgehensweise zu beachten:

1.) Der EWL-Service muss in der Windows - Systemsteuerung / Verwaltung / Dienste (und dort der Dienst "Mesonic EWL Service Manager") gestoppt werden (das stoppt auch den EWL- Server).

2.) Dann können die Dateien aus der ZIP-Datei (Download) einfach in das EWL Verzeichnis kopiert werden. Zwei Dateien müssen ggf. extra behandelt werden:

a) Der Java-Client (WepApplet.jar aus der ZIP-Datei), die Datei 'download.ewlhtm' und die Datei 'direkt download.ewlhtm müssen in das root-Verzeichnis kopiert werden (das Verzeichnis, das in der mesoserver.config mit rootpath= eingetragen ist, wenn dort nichts eingetragen ist, bzw. der Eintrag auskommentiert ist (beginnt dann mit #), dann ist es das Verzeichnis in dem das mesoserver.exe liegt).

b) Die Datei mesospool.exe muss in das WinLine-Serververzeichnis kopiert werden (das Verzeichnis, das in der mesoserver.config mit serverpath= eingetragen ist, dieser Eintrag muss existieren).

3.) Der Dienst "Mesonic EWL Service Manager" muss dann wieder in der Windows - Systemsteuerung / Verwaltung / Dienste gestartet werden.

Dieser Vorgang ist für jede weitere Serverinstallation durchzuführen.